#### Get started

How to sign in, create a class, and add students to your class

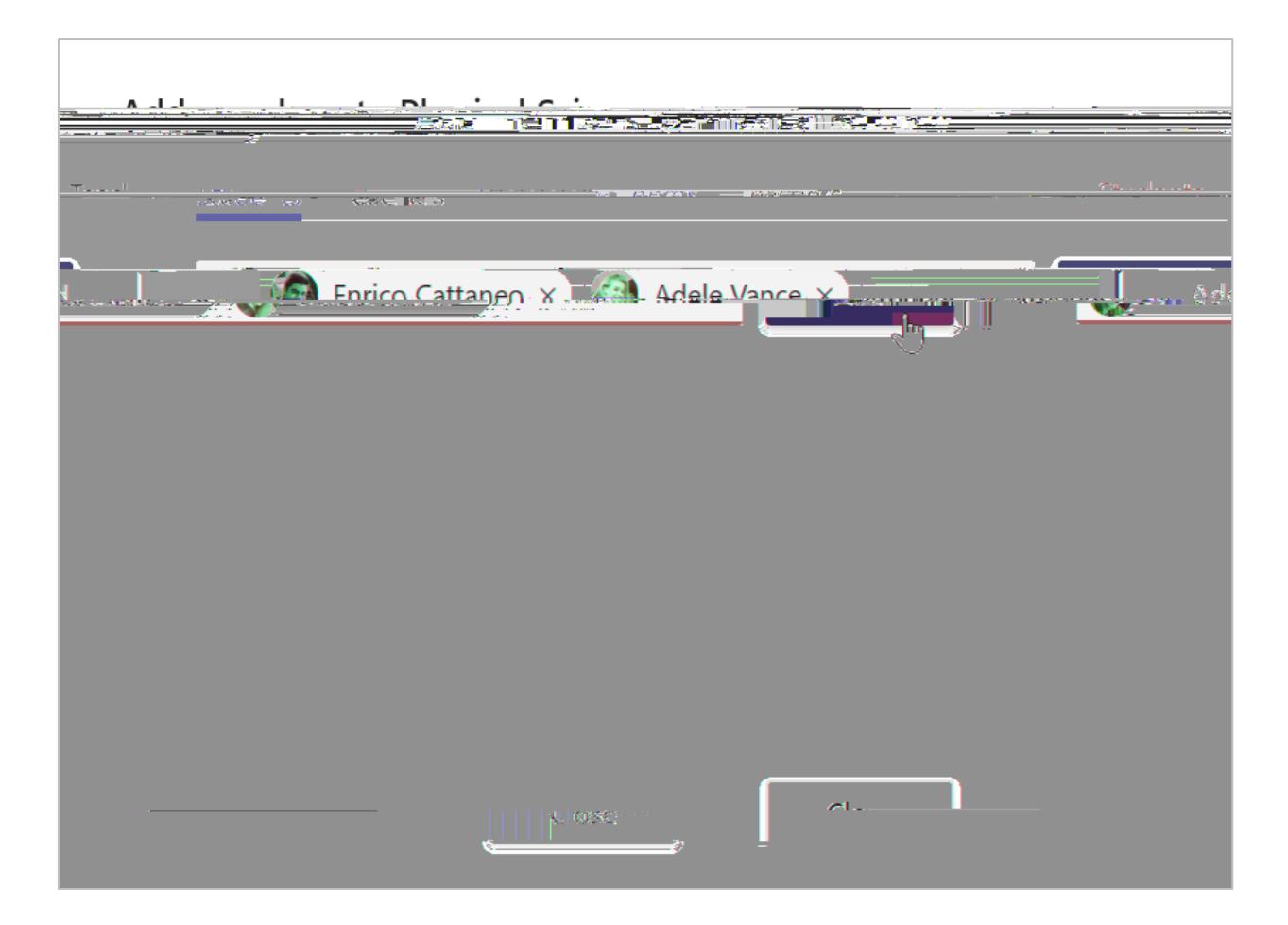

# Get organized

Find and organize conversations, files, assignments, and notes in your class teams

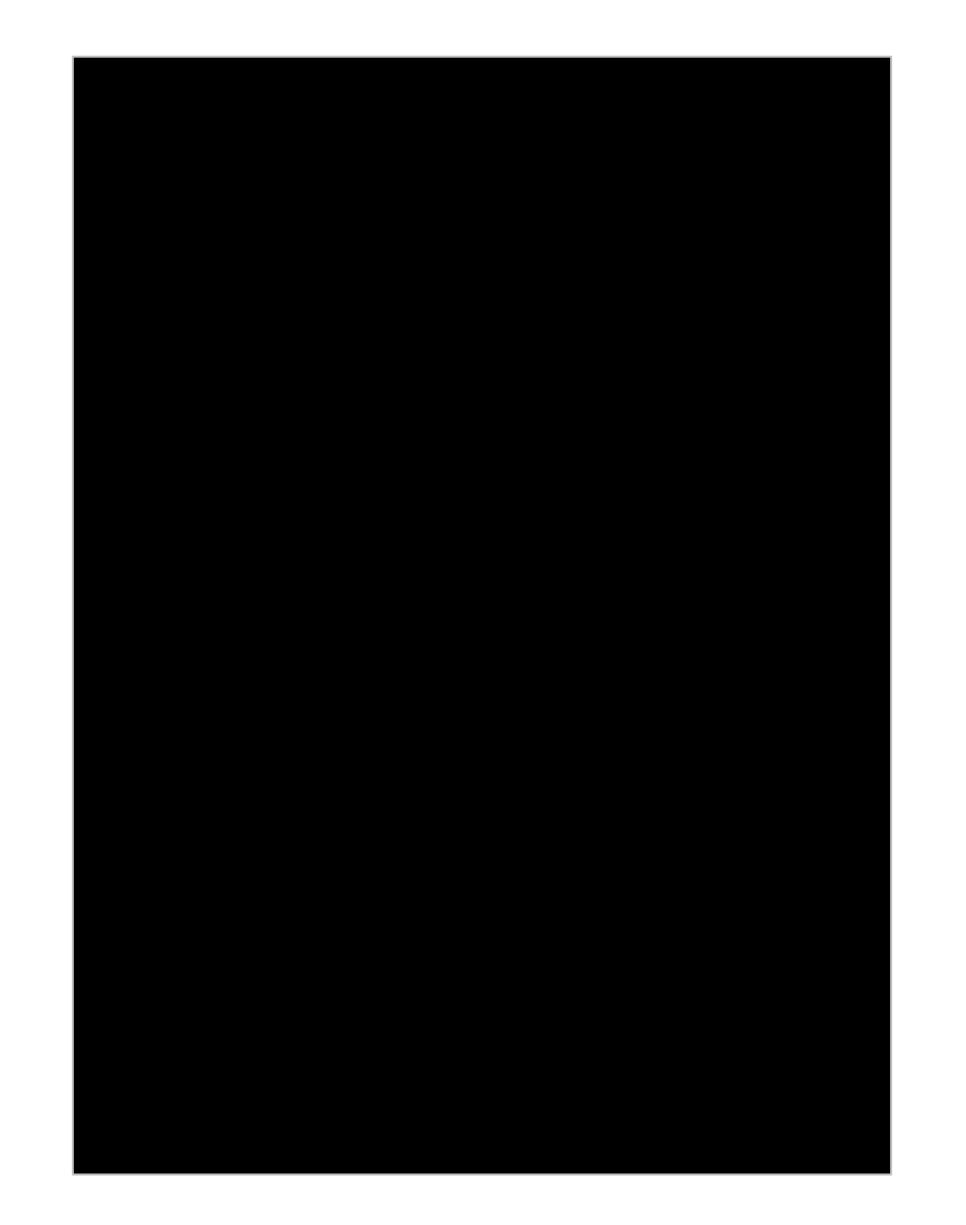

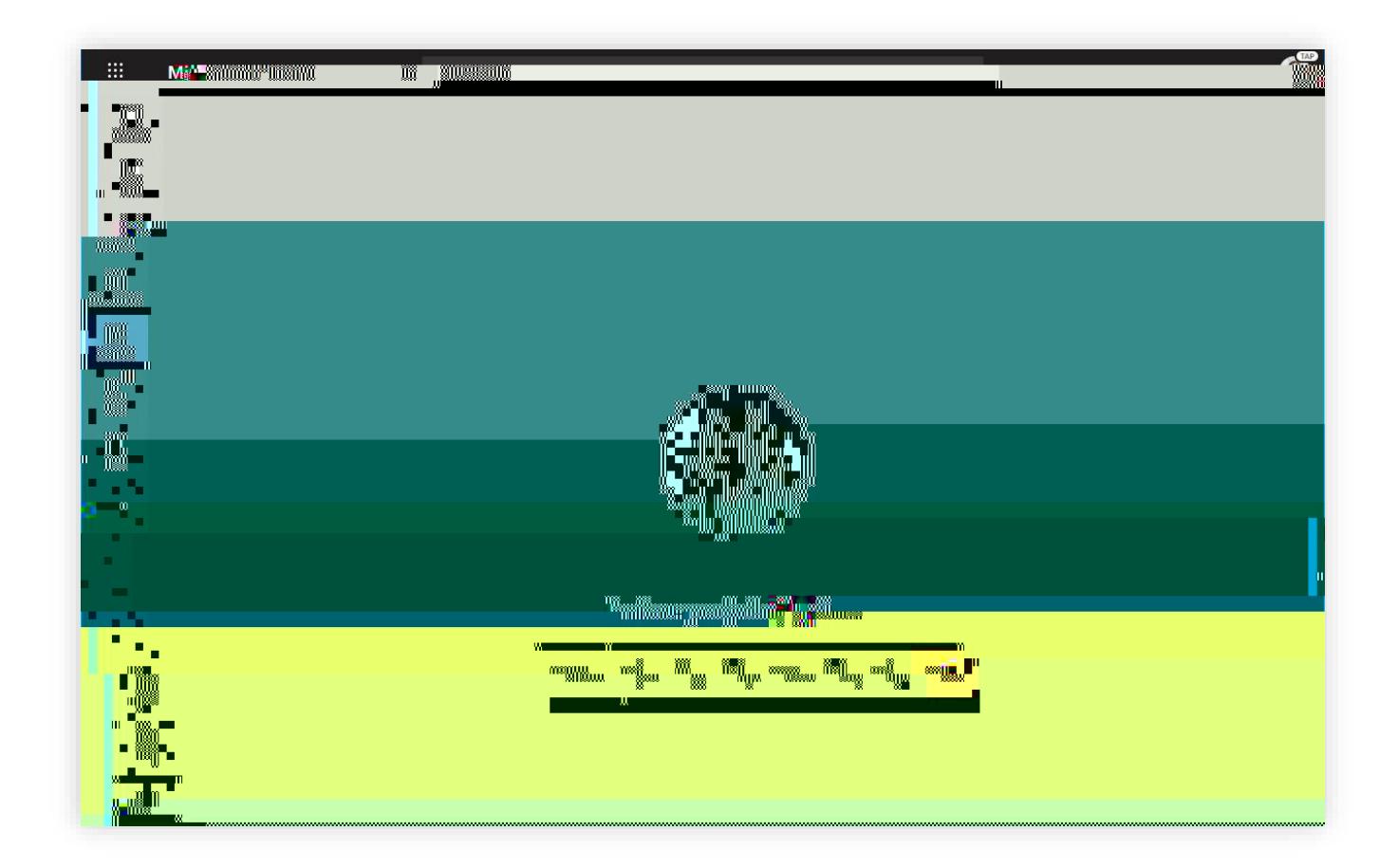

## Share and organize files

Share files in conversations and use the Files tab to keep track of them

### Assignments and grades

Create assignments, grade, and track student progress all from Teams.

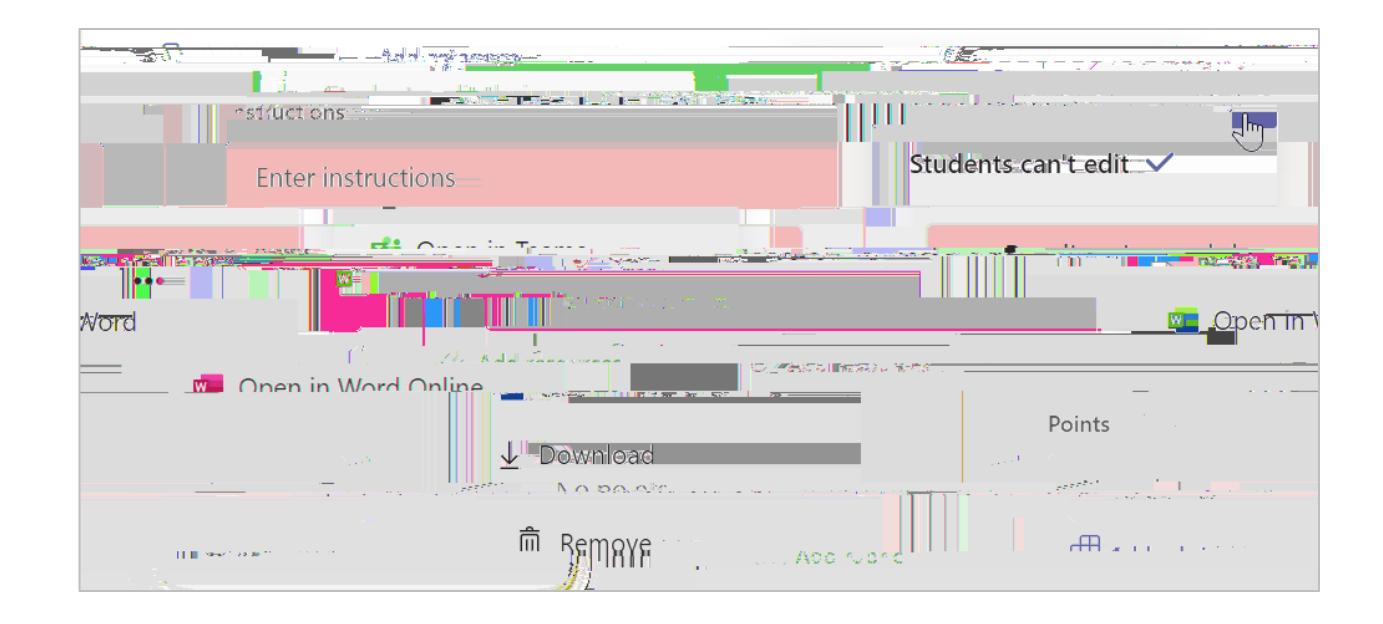

Microsoft Teams for Education | QuJog(G-18(T)5(eam)6(s)4( )-31(fo)-4(r)--18(TSta-2(n)1(fo3(G)6()4( )-31(fde )9i)-5(o)-2(n)-3(o)-2(n)-3(o)-4(| )6(u)-3(ream)6(] TJ ET BDC q 0.000014305 0 160 540 re W\* n BT /F1 9 Tf 1 0 0 1 4

#### More resources